**ENERGY AND COMFORT**

**Ventilation Testing** 

# **VELOCICALC® Air Velocity Meter**

Model 5725

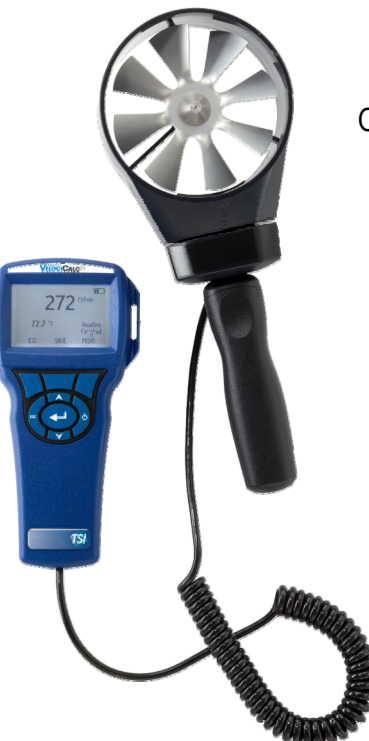

Operation and Service Manual

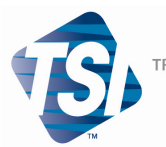

TRUST. SCIENCE. INNOVATION.

#### **Copyright**©

TSI Incorporated / June 2007 / All rights reserved.

#### **Address**

TSI Incorporated / 500 Cardigan Road / Shoreview, MN 55126 / USA

#### **Fax No.**

(651) 490-3824

#### **LIMITATION OF WARRANTY AND LIABILITY** (effective July 2000)

Seller warrants the goods sold hereunder, under normal use and service as described in the operator's manual, shall be free from defects in workmanship and material for twenty-four (24) months, or the length of time specified in the operator's manual, from the date of shipment to the customer. This warranty period is inclusive of any statutory warranty. This limited warranty is subject to the following exclusions:

- a. Hot-wire or hot-film sensors used with research anemometers, and certain other components when indicated in specifications, are warranted for 90 days from the date of shipment.
- b. Parts repaired or replaced as a result of repair services are warranted to be free from defects in workmanship and material, under normal use, for 90 days from the date of shipment.
- c. Seller does not provide any warranty on finished goods manufactured by others or on any fuses, batteries or other consumable materials. Only the original manufacturer's warranty applies.
- d. Unless specifically authorized in a separate writing by Seller, Seller makes no warranty with respect to, and shall have no liability in connection with, goods which are incorporated into other products or equipment, or which are modified by any person other than Seller.

The foregoing is IN LIEU OF all other warranties and is subject to the LIMITATIONS stated herein. **NO OTHER EXPRESS OR IMPLIED WARRANTY OF FITNESS FOR PARTICULAR PURPOSE OR MERCHANTABILITY IS MADE**.

TO THE EXTENT PERMITTED BY LAW, THE EXCLUSIVE REMEDY OF THE USER OR BUYER, AND THE LIMIT OF SELLER'S LIABILITY FOR ANY AND ALL LOSSES, INJURIES, OR DAMAGES CONCERNING THE GOODS (INCLUDING CLAIMS BASED ON CONTRACT, NEGLIGENCE, TORT, STRICT LIABILITY OR OTHERWISE) SHALL BE THE RETURN OF GOODS TO SELLER AND THE REFUND OF THE PURCHASE PRICE, OR, AT THE OPTION OF SELLER, THE REPAIR OR REPLACEMENT OF THE GOODS. IN NO EVENT SHALL SELLER BE LIABLE FOR ANY SPECIAL, CONSEQUENTIAL OR INCIDENTAL DAMAGES. SELLER SHALL NOT BE RESPONSIBLE FOR INSTALLATION, DISMANTLING OR REINSTALLATION COSTS OR CHARGES. No Action, regardless of form, may be brought against Seller more than 12 months after a cause of action has accrued. The goods returned under warranty to Seller's factory shall be at Buyer's risk of loss, and will be returned, if at all, at Seller's risk of loss.

Buyer and all users are deemed to have accepted this LIMITATION OF WARRANTY AND LIABILITY, which contains the complete and exclusive limited warranty of Seller. This LIMITATION OF WARRANTY AND LIABILITY may not be amended, modified or its terms waived, except by writing signed by an Officer of Seller.

#### **Service Policy**

Knowing that inoperative or defective instruments are as detrimental to TSI as they are to our customers, our service policy is designed to give prompt attention to any problems. If any malfunction is discovered, please contact your nearest sales office or representative, or call Customer Service department at ((800) 874-2811 (USA) or (1) 651-490-2811 (International).

## **CONTENTS**

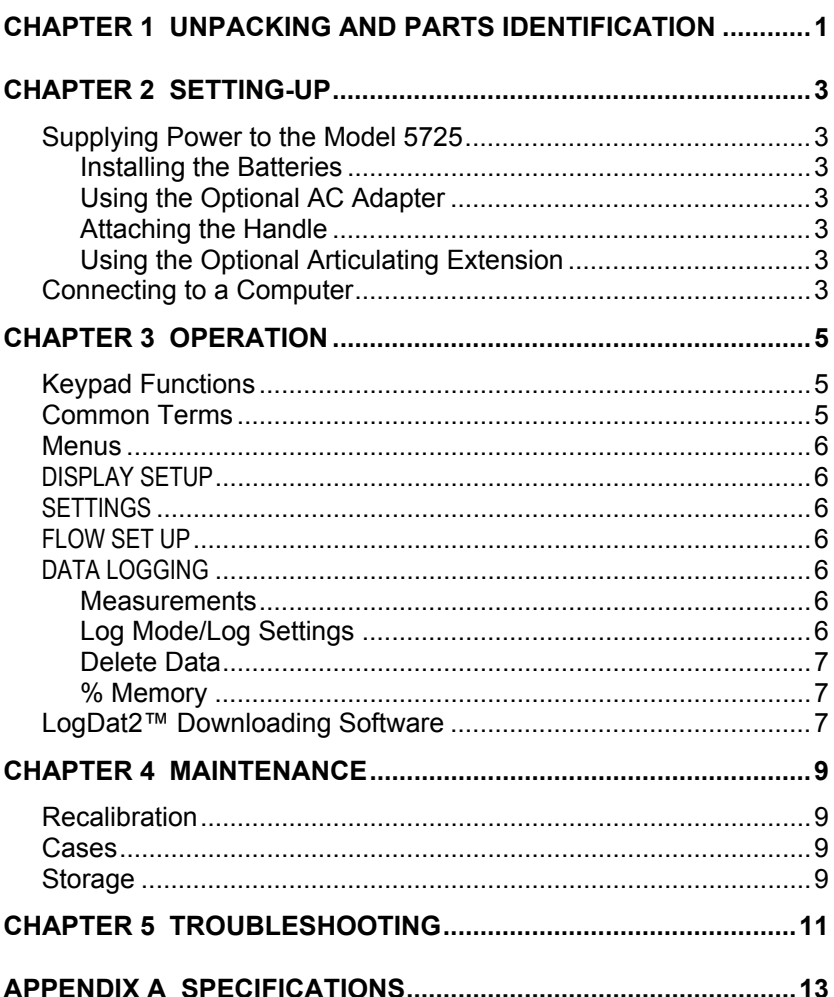

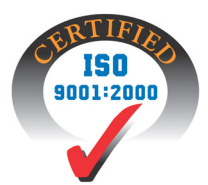

## <span id="page-4-0"></span>**Unpacking and Parts Identification**

Carefully unpack the instrument and accessories from the shipping container. Check the individual parts against the list of components below.. If anything is missing or damaged, notify TSI immediately.

- 1. Carrying case
- 2. Instrument
- 3. USB cable
- 4. CD-ROM with Downloading Software

## <span id="page-6-0"></span>**Setting-up**

#### **Supplying Power to the Model 5725**

The Model 5725 VELOCICALC Air Velocity Meter is powered with four size AA batteries.

### **Installing the Batteries**

Insert four AA batteries as indicated by the diagram located on the inside of the battery compartment. The Model 5725 is designed to operate with either alkaline or NiMH rechargeable batteries, although it will not recharge NiMH batteries. Battery life will be shorter if NiMH batteries are used. Carbon-zinc batteries are not recommended because of the danger of battery acid leakage.

### **Using the Optional AC Adapter**

When using the AC adapter, the batteries (if installed) will be bypassed. Be sure to provide the correct voltage and frequency, which is marked on the back of the AC adapter. The AC adapter will not recharge the batteries.

### **Attaching the Handle**

To attach the handle, screw the handle into the bottom of the rotating vane head until secure. Remove the handle after use to prevent damage to either the head or the handle.

### **Using the Optional Articulating Extension**

The articulating extension allows you to secure the vane head at nearly any angle. Once you have attached the articulating extension, you can unscrew the swivel adjustment bolt, and adjust the angle of the elbow. You can then adjust the pivot position of the head by partially unscrewing the head from the handle and tightening it with the knurled knob, located underneath the vane head.

### **Connecting to a Computer**

Use the Computer Interface USB Cable provided with the Model 5725 to connect the instrument to a computer for downloading stored data or for remote polling. Connect the end labeled "COMPUTER" to the computer USB port and the other end to the data port of the Model 5725. Then run the LogDat2 downloading software. Within the LogDat2 software, either select the tests to be downloaded or double-click on a test to open it.

For more information on how to download stored data see Chapter 3 section titled [LogDat2™ Downloading Software.](#page-10-0)

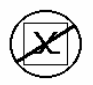

**Caution:** This symbol is used to indicate that the data port of the Model 5725 is **not** intended for connection to a public telecommunications network. Connect the USB data port only to another USB port.

### <span id="page-8-0"></span>**Operation**

### **Keypad Functions**

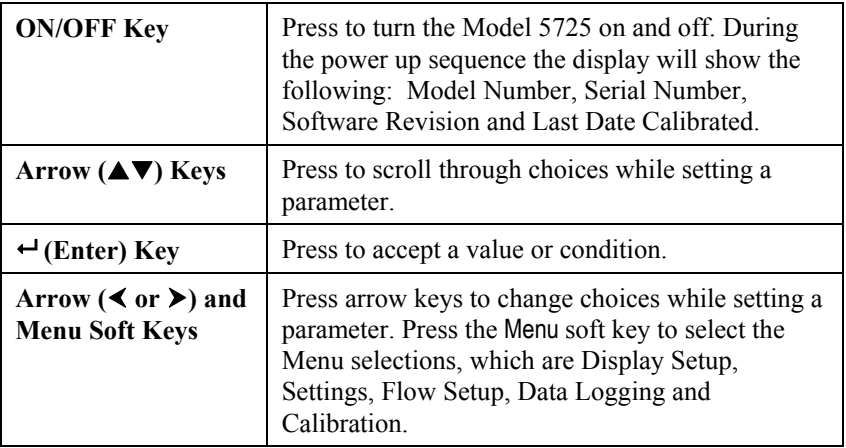

### **Common Terms**

In this manual there are several terms that are used in different places. The following is a brief explanation of the meanings of those terms.

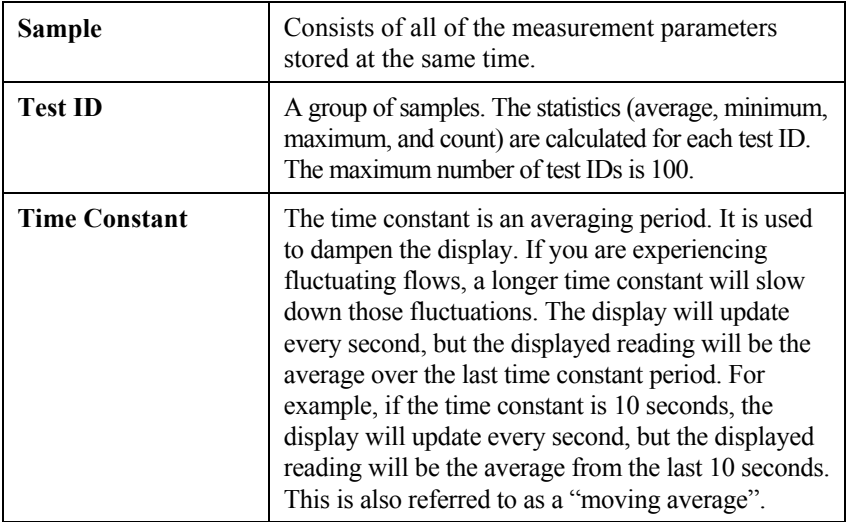

#### <span id="page-9-0"></span>**Menus**

#### **DISPLAY SETUP**

Display setup menu is where you will setup the desired parameters to be displayed on the running screen. With a parameter highlighted you can then use the ON soft key to have it show up on the running screen or select the OFF soft key to turn off the parameter. Use PRIMARY soft key to have a parameter show up on the running screen in a larger display. Only one parameter can be selected as a primary, and up to 2 secondary parameters can be selected at one time.

#### **SETTINGS**

Settings menu is where you can set the general settings. These include Language, Beeper, Select Units, Time Constant, Contrast, Set Time, Set Date, Time Format, Date Format, Number Format, Backlight and Auto Off. Use the  $\leq$  or  $\geq$  soft keys to scroll through the settings for each option and use the  $\leftrightarrow$  key to accept settings.

#### **FLOW SET UP**

In Flow Setup mode, there are 3 types: Round Duct, Rectangle Duct and Duct Area. Use the  $\leq$  or  $\geq$  soft keys to scroll through the types and then press the  $\leftrightarrow$  key to accept the desired type. To change the value, highlight the Enter Settings option and press the  $\leftrightarrow$  key.

#### **DATA LOGGING**

#### **Measurements**

Measurements to be logged are independent of measurements on the display, and must therefore be selected under DATA LOGGING  $\rightarrow$ **Measurements** 

### **Log Mode/Log Settings**

You can set Log Mode to Manual or Auto-save.

- Manual mode does not automatically save data, but instead prompts the user to save a sample.
- In Auto-save mode, the user manually takes samples that are automatically logged.
- In Cont-key mode, the user starts taking readings and logging by pressing the  $\leftrightarrow$  key. The instrument will continue taking measurements until the  $\leftrightarrow$  key is pressed again.

<span id="page-10-0"></span>• Auto-save and Cont-Key modes use Log Interval under the Log Settings:

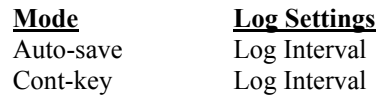

• Use Cont-key mode with Log Interval set to 1 second to take a Sweep measurement across an area.

#### **Delete Data**

Use this to delete all data, delete test or delete sample.

#### **% Memory**

This option displays the memory available. Delete All, under Delete Data, will clear memory and reset the memory available.

### **LogDat2™ Downloading Software**

The Model 5725 comes with special software called LogDat2 Downloading Software, which is designed to provide you with maximum flexibility and power. To install this software on your computer, follow the instructions on the label of the LogDat2 CD-ROM.

To download data from the Model 5725, connect the supplied computer interface USB cable to the Model 5725 and to a computer USB port. Then run the LogDat2 software. Within the LogDat2 software, either select the tests to be downloaded or double-click on a test to open it.

### <span id="page-12-0"></span>**Maintenance**

The Model 5725 requires very little maintenance to keep it performing well.

### **Recalibration**

To maintain a high degree of accuracy in your measurements, we recommend that you return your Model 5725 to TSI for annual recalibration. Please contact one of TSI's offices or your local distributor to make service arrangements and to receive a Return Material Authorization (RMA) number. To fill out an online RMA form, visit TSI's website at [http://service.tsi.com](http://service.tsi.com/).

#### **U.S. & International**

TSI Incorporated 500 Cardigan Road Shoreview MN 55126-3996 Tel: (800) 874-2811 (651) 490-2811 Fax: (651) 490-3824

The Model 5725 can also be recalibrated in the field using the CALIBRATION menu. These field adjustments are intended to make minor changes in calibration to match a user's calibration standards. The field adjustment is NOT intended as a complete calibration capability. For complete, multiple-point calibration and certification, the instrument must be returned to the factory.

### **Cases**

If the instrument case or storage case needs cleaning, wipe it off with a soft cloth and isopropyl alcohol or a mild detergent. Never immerse the Model 5725. If the enclosure of the Model 5725 or the AC adapter becomes broken, it must be replaced immediately to prevent access to hazardous voltage.

### **Storage**

Remove the batteries when storing the unit for more than one month to prevent damage due to battery leakage.

## <span id="page-14-0"></span>**Troubleshooting**

Table 5-1 lists the symptoms, possible causes, and recommended solutions for common problems encountered with the Model 5725. If your symptom is not listed, or if none of the solutions solves your problem, please contact TSI.

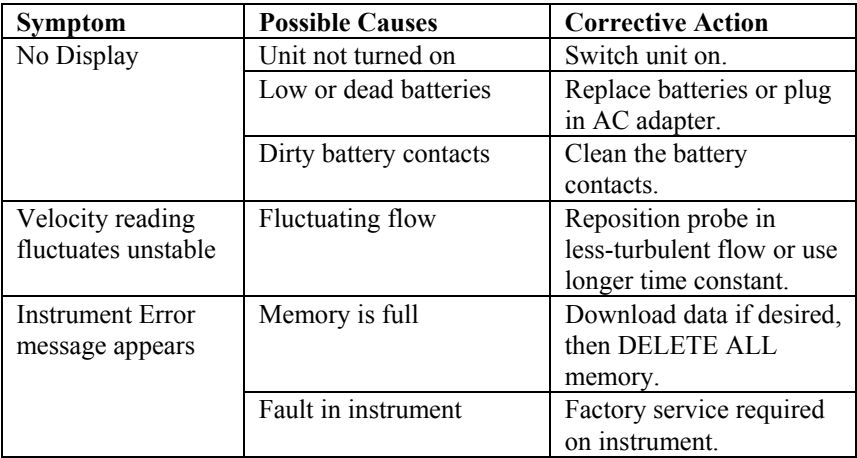

#### **Table 5-1: Troubleshooting the Model 5725**

### **WARNING!**

Remove the probe from excessive temperature immediately: excessive heat can damage the sensor. Operating temperature limits can be found in [Appendix A, Specifications](#page-16-0).

### <span id="page-16-0"></span>Appendix A

### **Specifications**

Specifications are subject to change without notice.

#### **Velocity:**

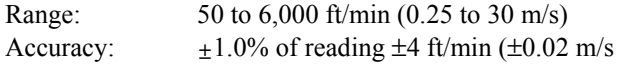

#### **Duct Size:**

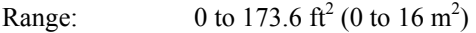

#### **Volumetric Flow Rate:**

Range: Actual range is a function of actual velocity and duct area

#### **Temperature:**

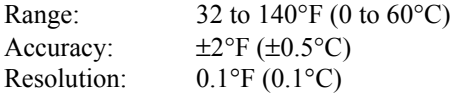

#### **Instrument Temperature Range:**

Operating (Electronics):  $40$  to  $113^{\circ}F$  (5 to  $45^{\circ}C$ ) Operating (Vane Head):  $32$  to  $140^{\circ}$ F (0 to  $60^{\circ}$ C) Storage:  $-4$  to  $140^{\circ}$ F (-20 to  $60^{\circ}$ C)

#### **Instrument Operating Conditions:**

Altitude up to 4000 meters Relative humidity up to 80% RH, non-condensing Pollution degree 1 in accordance with IEC 664 Transient over voltage category II

#### **Data Storage Capabilities:**

Range: 12,700+ samples and 100 test IDs (one sample can contain fourteen measurement types)

#### **Logging Interval:**

Intervals: 1 second to 1 hour

**Time Constant:**  Intervals: User selectable

#### **External Meter Dimensions:**

3.3 in.  $\times$  7.0 in.  $\times$  1.8 in. (8.4 cm  $\times$  17.8 cm  $\times$  4.4 cm)

#### **Meter Weight:**

Weight with batteries: 0.6 lbs (0.27 kg)

### **Power Requirements:**

Four AA-size batteries (included) or AC adapter (optional) 9 VDC, 300 mA, 4-18 watts (input voltage and frequency vary depending on which adapter is used)

**TSI Incorporated** – 500 Cardigan Road, Shoreview, MN 55126 U.S.A<br>USA Tel: +1 800 874 2811 E-mail: info@tsi.com Website: www.tsi.com **USA Tel:** +1 800 874 2811 **E-mail:** info@tsi.com **Website:** www.tsi.com **Tel: +44 149 4 459200 <b>E-mail:** tsiuk@tsi.com **France Tel:** +33 491 95 21 90 **E-mail:** tsifrance@tsi.com **Website:** www.tsiinc.fr

**Germany Tel:** +49 241 523030 **E-mail:** tsigmbh@tsi.com **Website**: www.tsiinc.de **Sweden Tel:** +46 8 595 13230 **E-mail:** tsiab@tsi.com **Website:** www.tsi.se **India Tel:** +91 80 41132470 **E-mail:** tsi-india@tsi.com **China Tel:** +86 10 8260 1595 **E-mail:** tsibeijing@tsi.com

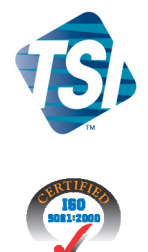

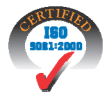

Contact your local TSI Distributor or visit our website **www.tsi.com** for more detailed specifications.